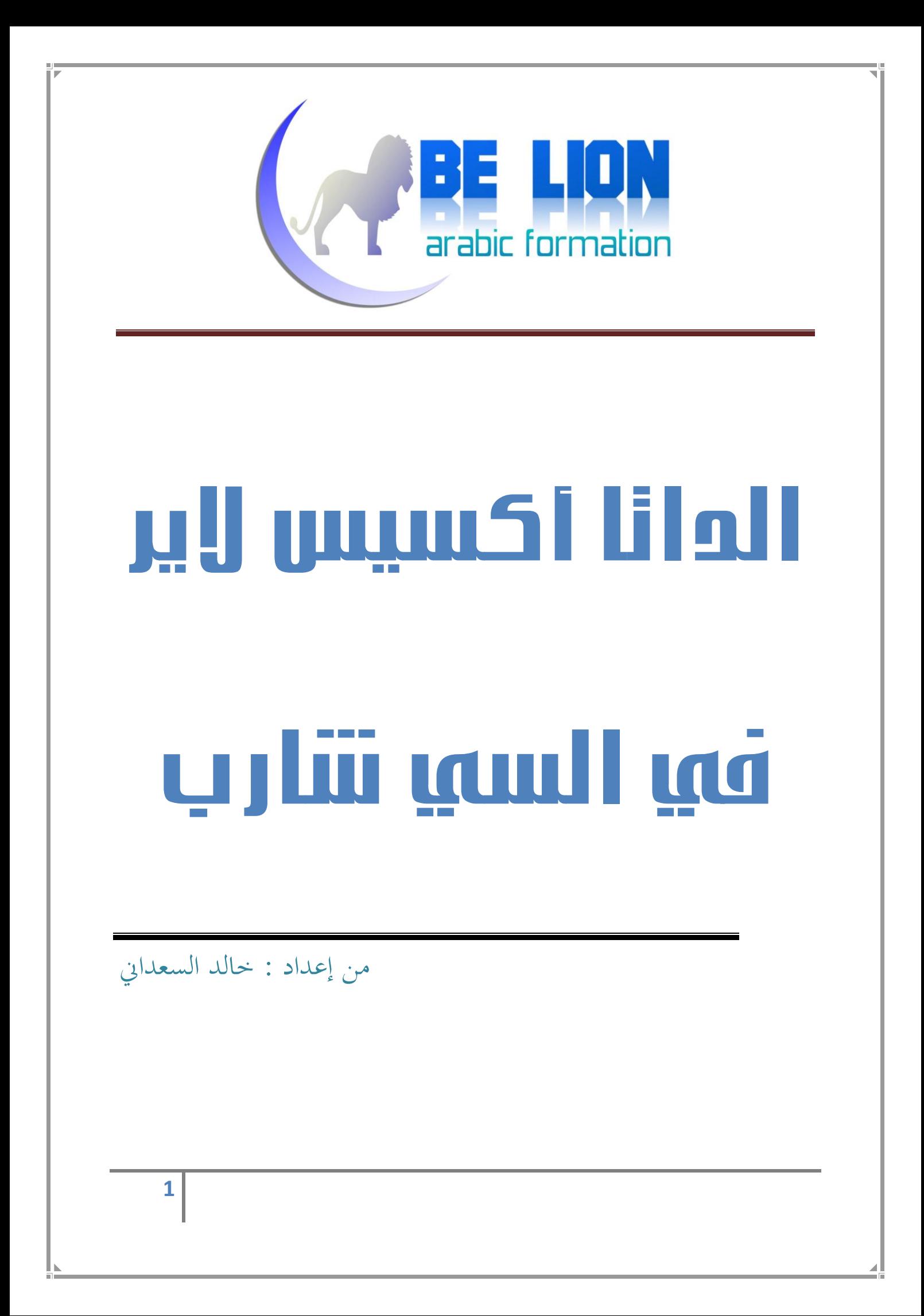

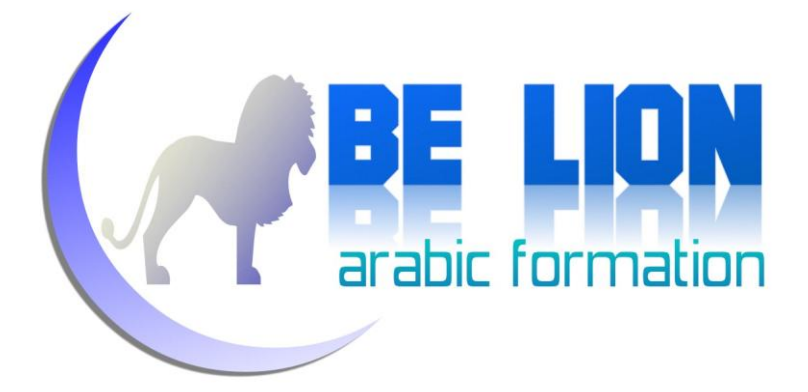

بسم الله الرحمان الرحيم

وصلتني رسالة من عند أحد الإخوة الراغبين في التعرف أكثر على ماهية الداتا أكسيس لاير ، وعلى كيفية اشتغالها.فبدأت أعد له هذا الكتيب خصيصا له حتى يستمد منه ما هو محتاج إليه.

لكن بمحرد ما تقدمت في الكتيب، تساءلت لماذا لا أجعله في متناول الجميع حتى تعم الفائدة و يتسنى لأشخاص آخرين في نفس الموقف الظفر ولو بجزء قليل من المعرفة.

على كل حال فهذا الكتيب يأتي مكملا شيئا ما لكتاب "سبيلك المختصر لتعلم السي شارب" ، لأنني في الحقيقة كنت أنوي أن أؤلف جزء ثانيا يختص في قواعد البيانات و عمليات ربطها مع الفيجوال استوديو ، ولكن نظرا لظروف شخصية لم أستطع البداية فعليا.وأتمني من الله العلي القدير أن تتاح لي الفرصة لأنطلق مع الجزء الثابي.

ولا ننسي كما جرت العادة أن ننبهكم إلى أن "لكل شيء إذا ما تم نقصان" ، فأدنى خطأ تتمكنون من العثور عليه بين طيات الكتاب لا تتوانوا في إرشادنا إليه ولكم منا جزيل الشكر .

أتوقف عند هذا الحد حتى لا أكون ضيفا ثقيلا، و أتمني لك —أيها القارئء– مسيرة موفقة في حياتك، واللهم انصر الإسلام و المسلمين !

خالد السعدابي

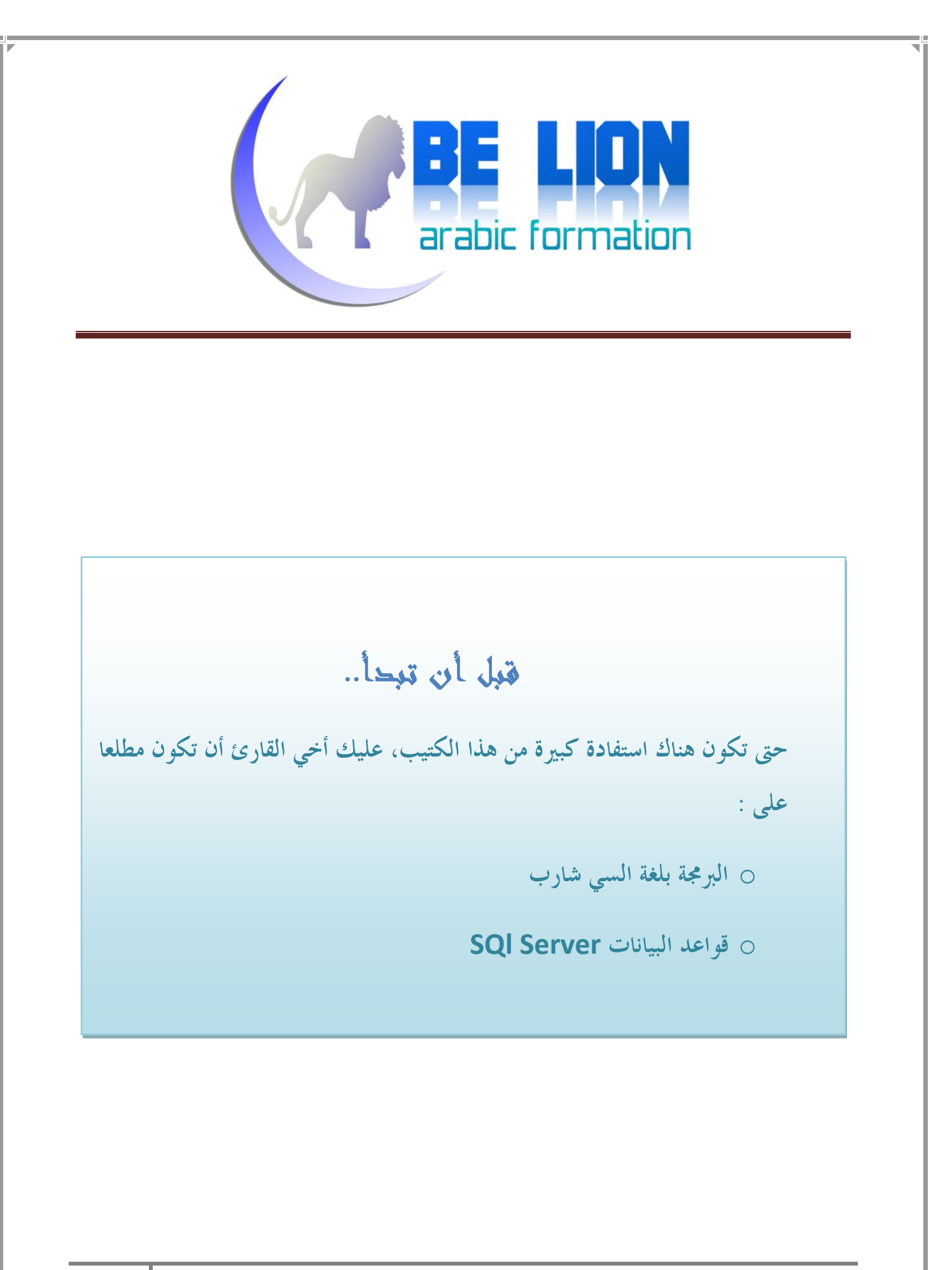

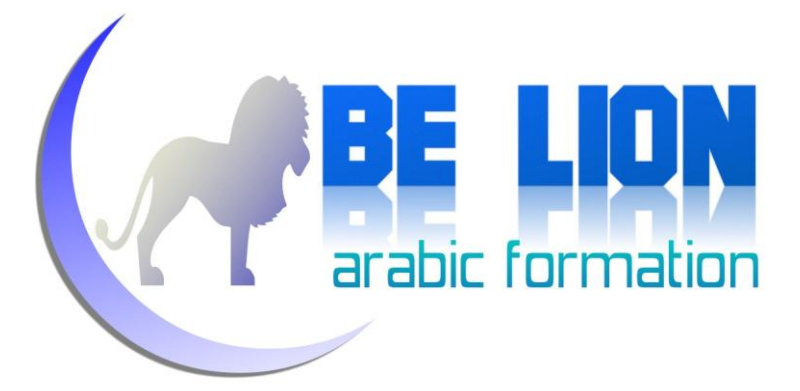

## "يا أيها الرين آمنوا اتقوا اهلل و قولوا قوال سديدا. يصلح لكم أعمالكم و يغفس لكم ذنوبكم ومن يطع الله و رسوله فقد فاز فوشا عظيما"

األحزاب : 70 و 71

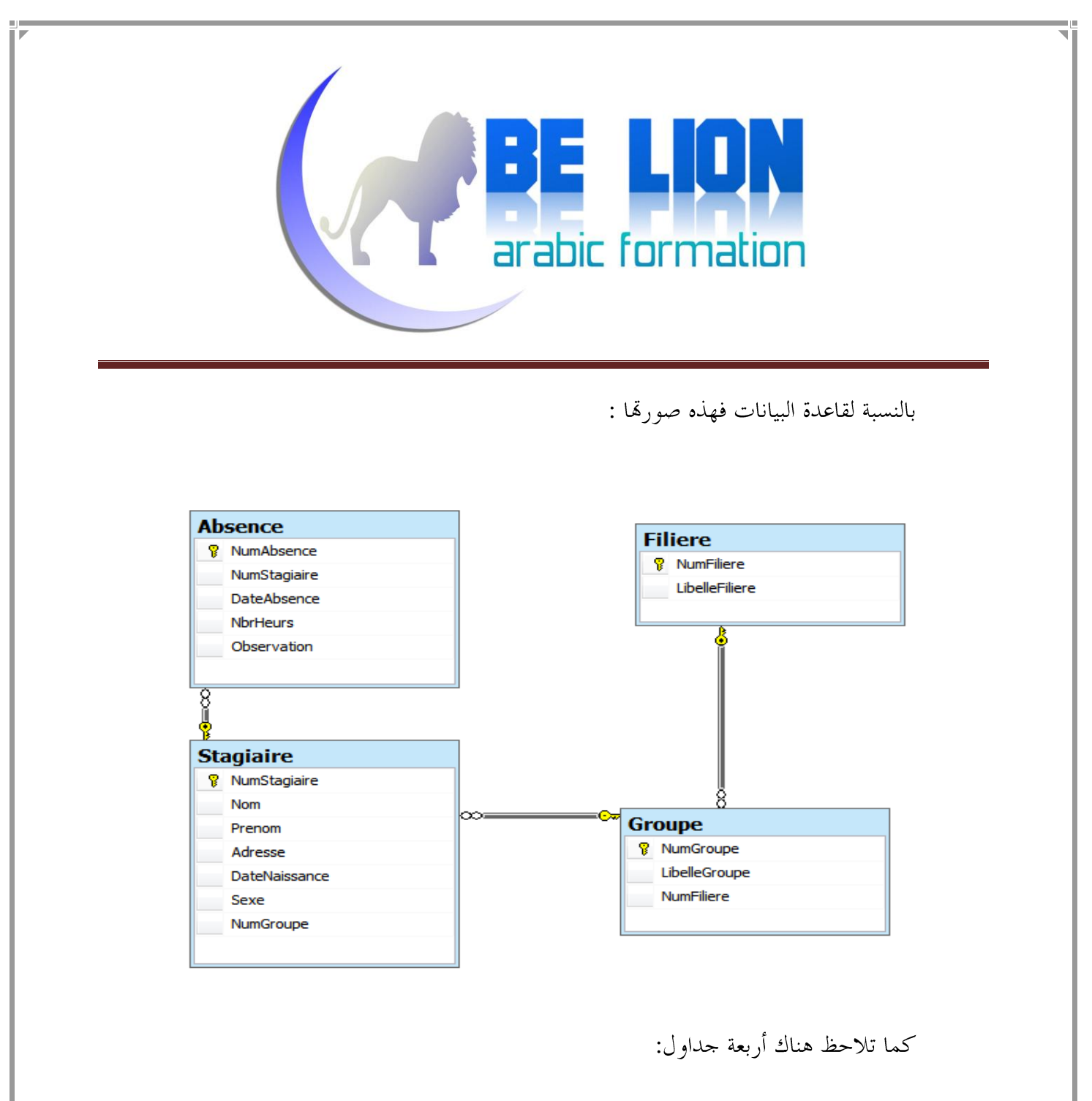

- Stagiaire : وهو جدول الطلاب و يضم الحقول التالية (رقم الطالب، الاسم، النسب، العنوان، تاريخ الازدياد، الجنس) أما رقم المجموعة فهو حقل أجنبي للربط بين الطالب و المحموعة التي ينتمي إليها.
	- Groupe : جدول المجموعات و يضم الحقول التالية ( رقم المجموعة، اسمها) أما رقم التخصص NumFiliere فهو حقل أجنبي للربط بين المحموعة و التخصص

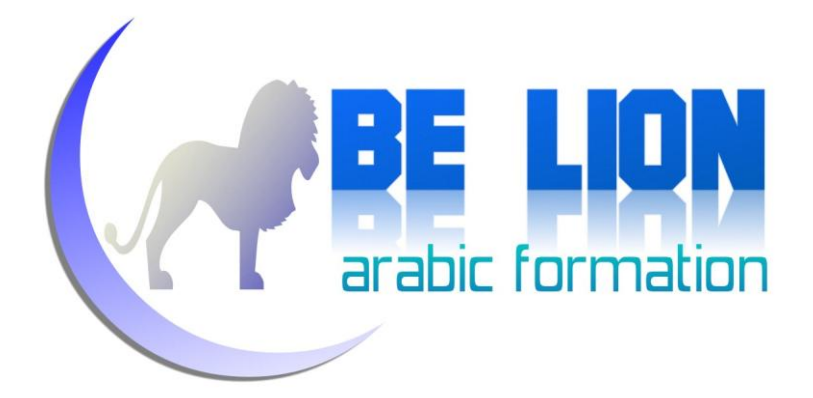

● Filiere : جدول التخصصات و يضم الحقول التالية (رقم التخصص،اسمه).

● Absence : وهو جدول الغياب ويضم الحقول الأتية (رقم الغياب وسنجعله تلقائي increment، و تاريخ الغياب،وعدد الساعات المتغيبة، و الملاحظات).

كخلاصة، قاعدة البيانات هذه ما هي إلا نموذج مبسط سنسعى من خلاله شرح المفاهيم المرومة.

و هذا هو كود إنشاء قاعدة البيانات :

```
create database Stagiaire
GO
use Stagiaire;
--table Filiére
create table Filiere(NumFiliere int,LibelleFiliere varchar(100),
Primary key(NumFiliere))
--table Groupe
create table Groupe (NumGroupe int, LibelleGroupe varchar(50), NumFiliere int
,Primary key(NumGroupe),Foreign key(NumFiliere) references Filiere)
--table stagiaire
create table Stagiaire(NumStagiaire int, Nom varchar(5), Prenom varchar(50),
Adresse varchar(250), DateNaissance datetime, Sexe varchar(50), NumGroupe
int,
primary key(NumStagiaire),Foreign key(NumGroupe) references Groupe)
--table Absence
create table Absence(NumAbsence int,NumStagiaire int,DateAbsence Datetime,
NbrHeurs int, Observation nvarchar(250), Primary key(NumAbsence),
Foreign key(NumStagiaire) references Stagiaire)
```
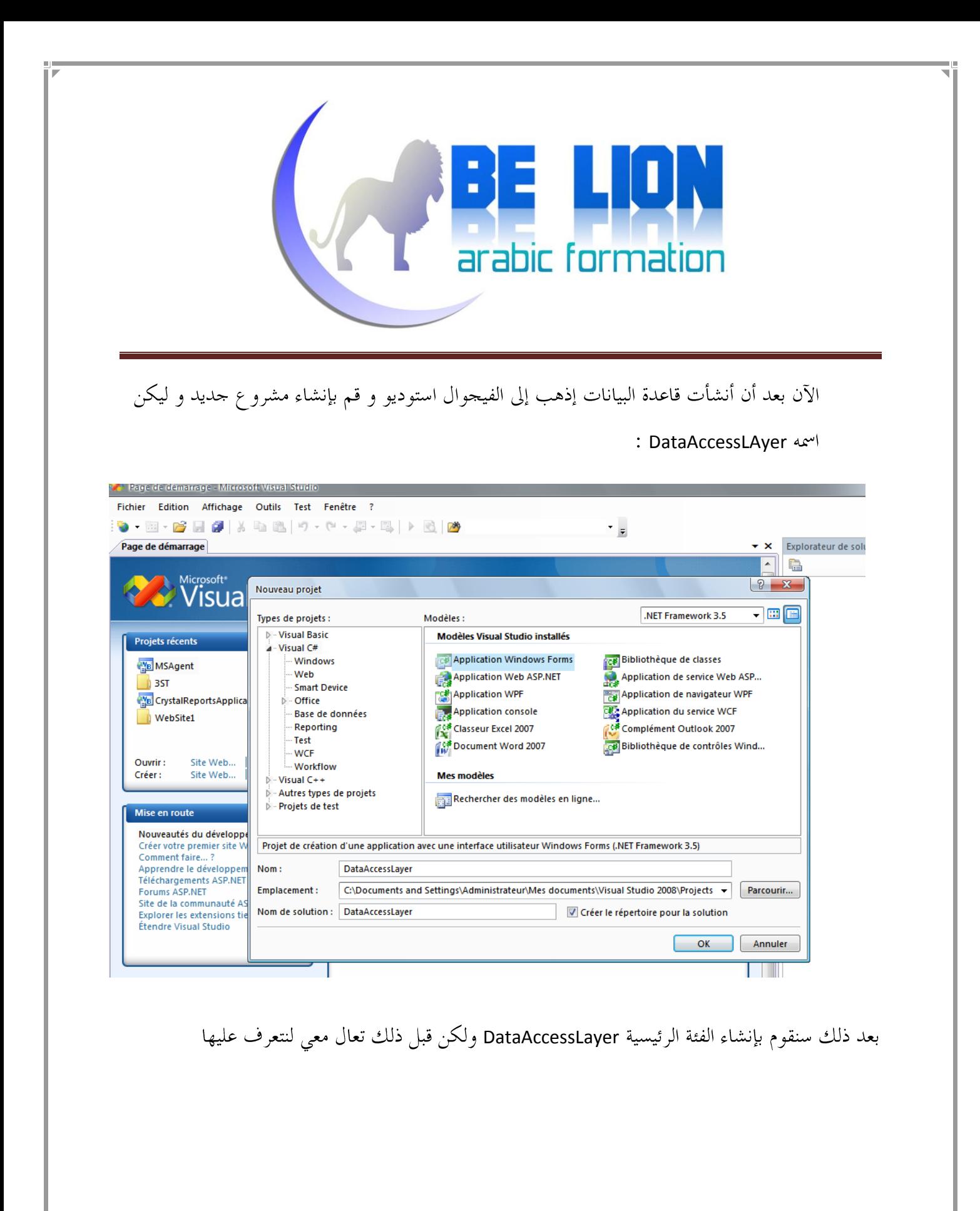

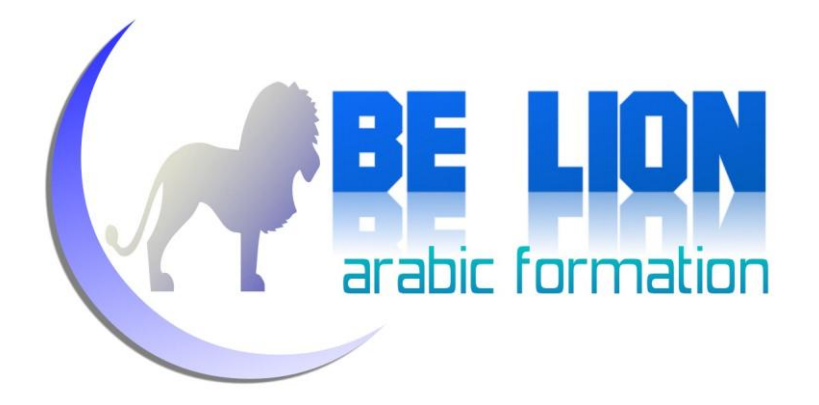

الداتا أكسيس لاير هي قبل كل شيء فئة Class و من خلال اسمها نستنبط ألها تعني (طبقة الدخول إلى البيانات) بمعنى ألها القنطرة الرابطة بين البرنامج و بين قاعدة البيانات.

إذا لاحظت معي فقد ذكرنا هنا ثلاثة عناصر مهمة وهي :

- قاعدة البيانات
- الداتا أكسيس لاير
- البرنامج (أقصد بالبرنامج النوافذ و الفئات)

و هذا ما يسمى التطبيق متعدد الطبقات، أو ما يصطلح عليه ب MVC (Model,View,Controller)

الموديل هنا هو قاعدة البيانات، الفيو هو البرنامج، و الكونترولر هو الداتا أكسيس لاير.

و الغاية من هذه البنية هي تنظيم البرمجة و تقسيمها إلى أحزاء ليسهل التعامل مع كل جزء على حدى، و حتى نركز الشفرة الرئيسية في فئة واحدة تكون الجسر الفاصل بين البيانات و بين البرنامج، هذه الفئة التي ذكرنا بألها الداتا أكسيس لاير.

من هنا نستنتج بأن الداتا أكسيس لاير ستضم دوال الربط بقاعدة البيانات و قراءة المعطيات و إرسالها. سأفترض أنك على اطلاع بالإجراءات المخزنة stored procedure في sql server . إن كان الأمر كذلك فلنتابع إذن.

سننشئ فئة جديدة باسم الداتا أكسيس لاير .

arabic formation و سنقوم باستيراد مجالات الأسماء التالية : System.Data.SqlClient,System.Data SqlConnection بعد ذلك سننشئ مشيدا للفئة Constructor ومن خلاله سنحدد نص الكونيكشن. أي سيكون الكود هكذا : using System; using System.Collections.Generic; using System.Linq; using System.Text; using System.Data.SqlClient; using System.Data; namespace DataAccessLayer { class DataAccessLayer  $\left\{\begin{array}{ccc} \end{array}\right\}$  static SqlConnection SqlCon; public DataAccessLayer()  $\left\{ \begin{array}{ccc} 0 & 0 & 0 \\ 0 & 0 & 0 \\ 0 & 0 & 0 \\ 0 & 0 & 0 \\ 0 & 0 & 0 \\ 0 & 0 & 0 \\ 0 & 0 & 0 \\ 0 & 0 & 0 \\ 0 & 0 & 0 \\ 0 & 0 & 0 \\ 0 & 0 & 0 \\ 0 & 0 & 0 \\ 0 & 0 & 0 \\ 0 & 0 & 0 & 0 \\ 0 & 0 & 0 & 0 \\ 0 & 0 & 0 & 0 \\ 0 & 0 & 0 & 0 \\ 0 & 0 & 0 & 0 & 0 \\ 0 & 0 & 0 & 0 & 0 \\ 0 & 0 & 0 & 0 & 0$ SqlCon = new SqlConnection("Server=TECHNI-AMECO-PC\\SQLEXPRESS;Database=Stagiaire;integrated security=true"); } } }واحذر أن تقوم بنسخ الكود فعليك أن تغير نص الكونيكشن حسب نظامك. بعد ذلك سننشئ دالتي ربط الإتصال و إغلاقه : **9**

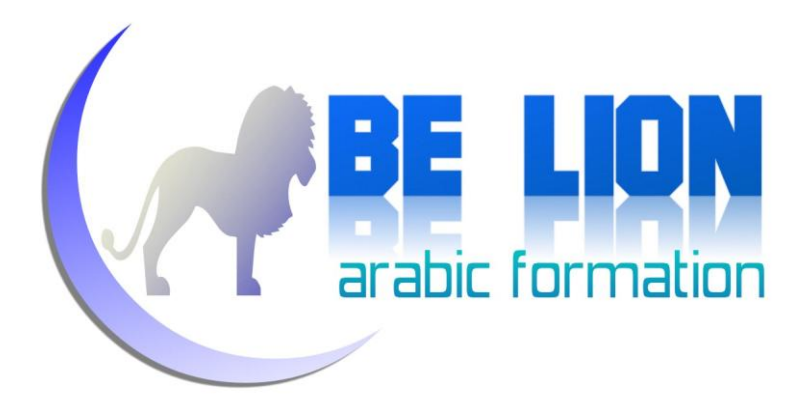

```
public void Connect()
\{ if (SqlCon.State != ConnectionState.Open) 
                                 SqlCon.Open();
                      }
                      public void Disconnect()
\left\{ \begin{array}{ccc} 0 & 0 & 0 \\ 0 & 0 & 0 \\ 0 & 0 & 0 \\ 0 & 0 & 0 \\ 0 & 0 & 0 \\ 0 & 0 & 0 \\ 0 & 0 & 0 \\ 0 & 0 & 0 \\ 0 & 0 & 0 \\ 0 & 0 & 0 \\ 0 & 0 & 0 \\ 0 & 0 & 0 \\ 0 & 0 & 0 \\ 0 & 0 & 0 & 0 \\ 0 & 0 & 0 & 0 \\ 0 & 0 & 0 & 0 \\ 0 & 0 & 0 & 0 & 0 \\ 0 & 0 & 0 & 0 & 0 \\ 0 & 0 & 0 & 0 & 0 \\ 0 & 0 & 0 & 0 if (SqlCon.State != ConnectionState.Closed)
                                            SqlCon.Close();
                      }
```
و في الأخير سننشئ دالة لقراءة البيانات و دالة لإرسال البيانات :

```
public DataTable SelectData(String Stored, SqlParameter[] 
                    Param)
                      {
                     SqlCommand SqlCmd = new SqlCommand(Stored, SqlCon);
                     SqlCmd.CommandType = CommandType.StoredProcedure;
                    for (int i = 0; i < Param. Length ; i++)
\vert (b) and (c) and (c) and (c) and (c) and (c) and (c) and (c) and (c) and (c) and (c) and (c) and (c) and (c) and (c) and (c) and (c) and (c) and (c) and (c) and (c) and (c) and (c) and (c) and (c) and (c) and (c) and 
                            SqlCmd.Parameters.Add(Param[i]);
1 1 1 1 1 1
                     SqlDataAdapter SqlDa = new SqlDataAdapter(SqlCmd);
                    DataTable Dt = new DataTable();
                     SqlDa.Fill(Dt);
                     return Dt;
\begin{array}{|c|c|c|c|c|}\n\hline\n\text{ }} & \text{ } & \text{ } & \text{ } & \text{ } \end{array}
```
هذه الدالة تعيد لنا جدولا DataTable لنتمكَّن من استغلاله في إظهار البيانات و اللعب ها كما نريد.

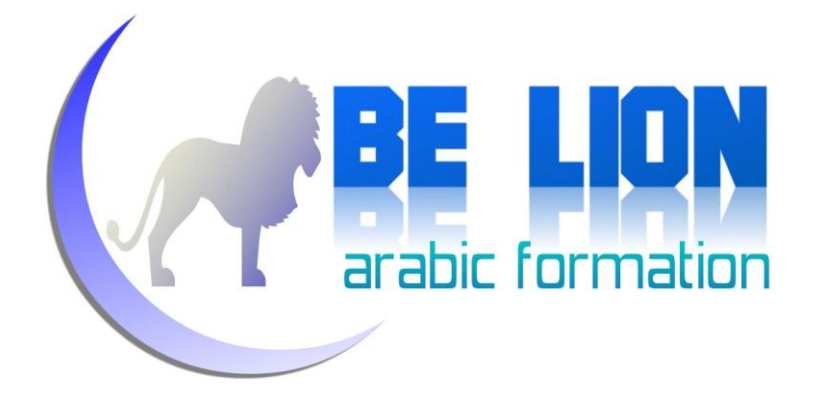

تأخذ الدالة متغيرين داخليين أو لهما Stored وهو اسم الإجراء المخزن، و Param و هي البارامترات التي Stored Procedure

و سنفهم هذا بالتفصيل فيما يلي.

ثم أعلنا عن متغير من نو ع SqlCommand ليرسل البارامترات إلى الإجراء المخزن وذلك بتمريرها كلها عن طريق التكرار For.

بعد عملية ارسال البارامترات، ننشئ كائنا من SqlDataAdapter ليقوم بأخذ نتائج SqlCommand ووضعها في Datatable التي سنحصل نحن فيما بعد على البيانات من خلالها.

و هذه دالة إرسال البيانات :

public void ExecuteCommand(String Stored, SqlParameter[] Param) { SqlCommand SqlCmd = new SqlCommand(Stored, SqlCon); SqlCmd.CommandType = CommandType.StoredProcedure; for (int  $i = 0$ ;  $i <$  Param. Length;  $i$ ++)  $\{$  SqlCmd.Parameters.Add(Param[i]); } SqlCmd.ExecuteNonQuery(); }

وهي مثل الدالة السابقة إلا ألها لا تقوم بقراءة البيانات و إنما بإرسالها.

أتمني أن تكون قد تعرفت على الداتا أكسيس لاير ، إن كان العكس فلا تتردد في قراءة الفقرة جيدا فالأمر سهل جدا ويستلزم منك فقط شيئا من التركيز ، وهذا هو الكود كاملا:

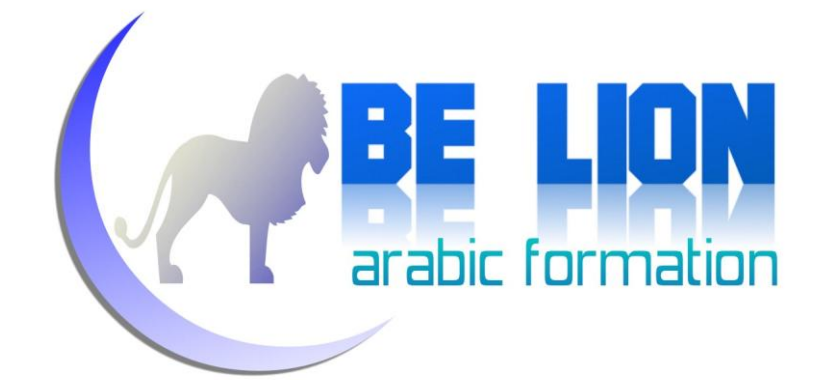

```
using System;
using System.Collections.Generic;
using System.Linq;
using System.Text;
using System.Data.SqlClient;
using System.Data;
namespace DataAccessLayer
{
       class DataAccessLayer
       {
       static SqlConnection SqlCon;
              public DataAccessLayer()
              {
                     SqlCon = new SqlConnection("Server=TECHNI-AMECO-
PC\\SQLEXPRESS;Database=Stagiaire;integrated security=true");
 }
                 public void Connect()
              {
                     if (SqlCon.State != ConnectionState.Open) 
                    SqlCon.Open();
 }
              public void Disconnect()
\overline{\mathcal{L}} if (SqlCon.State != ConnectionState.Closed)
                           SqlCon.Close();
 }
              public DataTable SelectData(String Stored, SqlParameter[] Param)
\left\{ \begin{array}{cc} 0 & 0 & 0 \\ 0 & 0 & 0 \\ 0 & 0 & 0 \\ 0 & 0 & 0 \\ 0 & 0 & 0 \\ 0 & 0 & 0 \\ 0 & 0 & 0 \\ 0 & 0 & 0 \\ 0 & 0 & 0 \\ 0 & 0 & 0 \\ 0 & 0 & 0 \\ 0 & 0 & 0 & 0 \\ 0 & 0 & 0 & 0 \\ 0 & 0 & 0 & 0 \\ 0 & 0 & 0 & 0 & 0 \\ 0 & 0 & 0 & 0 & 0 \\ 0 & 0 & 0 & 0 & 0 \\ 0 & 0 & 0 & 0 & 0 \\ 0 & 0 & 0 & 0 & 0 SqlCommand SqlCmd = new SqlCommand(Stored, SqlCon);
                     SqlCmd.CommandType = CommandType.StoredProcedure;
                    for (int i = 0; i < Param. Length ; i++)
\left\{ \begin{array}{cc} 0 & 0 & 0 \\ 0 & 0 & 0 \\ 0 & 0 & 0 \\ 0 & 0 & 0 \\ 0 & 0 & 0 \\ 0 & 0 & 0 \\ 0 & 0 & 0 \\ 0 & 0 & 0 \\ 0 & 0 & 0 \\ 0 & 0 & 0 \\ 0 & 0 & 0 \\ 0 & 0 & 0 \\ 0 & 0 & 0 & 0 \\ 0 & 0 & 0 & 0 \\ 0 & 0 & 0 & 0 \\ 0 & 0 & 0 & 0 & 0 \\ 0 & 0 & 0 & 0 & 0 \\ 0 & 0 & 0 & 0 & 0 \\ 0 & 0 & 0 & 0 & 0 & 0 \\ 0SqlCmd.Parameters.Add(Param[i]);
 }
                     SqlDataAdapter SqlDa = new SqlDataAdapter(SqlCmd);
                    DataTable Dt = new DataTable();
                     SqlDa.Fill(Dt);
                     return Dt;
 }
```
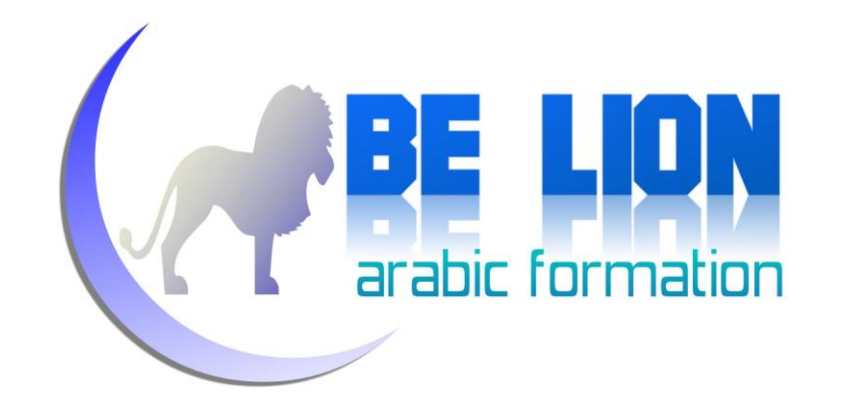

```
 public void ExecuteCommand(String Stored, SqlParameter[] Param)
\{ SqlCommand SqlCmd = new SqlCommand(Stored, SqlCon);
           SqlCmd.CommandType = CommandType.StoredProcedure;
          for (int i = 0; i < Param. Length; i+1)
\{ SqlCmd.Parameters.Add(Param[i]);
 }
           SqlCmd.ExecuteNonQuery();
 }
```
و الآن حان الوقت لنستغل الداتا أكسيس لاير، سنقوم بإنشاء فئة Absence تحتوي على دالتين : الأولى مشاهدة غياب الطالب من حلال رقمه، و الثانية إضافة غياب جديد للطالب:

هذه هي الدالة الأولى:

```
 public DataTable SelectAbsence(int NumStagiaire)
\begin{array}{ccc} \end{array} DataAccessLayer Dal = new DataAccessLayer();
                                 DataTable Dt = new DataTable();
                                  SqlParameter[] Param=new SqlParameter[0];
                                  try
\left\{\begin{array}{ccc} & & \\ & & \end{array}\right\}Param[0] = new SqlParameter("NumStg", SqlDbType.Int);
                                             Param[0].Value = NumStagiaire;
                                             Dal.Connect();
                                            Dt=Dal.SelectData("SP_SelectAbsence", Param);
 }
                                  catch
\left\vert \begin{array}{cccc} 0 & 0 & 0 & 0 & 0 \\ 0 & 0 & 0 & 0 & 0 \\ 0 & 0 & 0 & 0 & 0 \\ 0 & 0 & 0 & 0 & 0 \\ 0 & 0 & 0 & 0 & 0 \\ 0 & 0 & 0 & 0 & 0 \\ 0 & 0 & 0 & 0 & 0 \\ 0 & 0 & 0 & 0 & 0 \\ 0 & 0 & 0 & 0 & 0 \\ 0 & 0 & 0 & 0 & 0 & 0 \\ 0 & 0 & 0 & 0 & 0 & 0 \\ 0 & 0 & 0 & 0 & 0 & 0 \\ 0 & 0 & 0 & 0 & 0 & 0 \\ 0 Dal.Disconnect();
\begin{array}{|c|c|c|c|c|}\n\hline\n\text{1} & \text{1} & return Dt;
 }
```
}

}

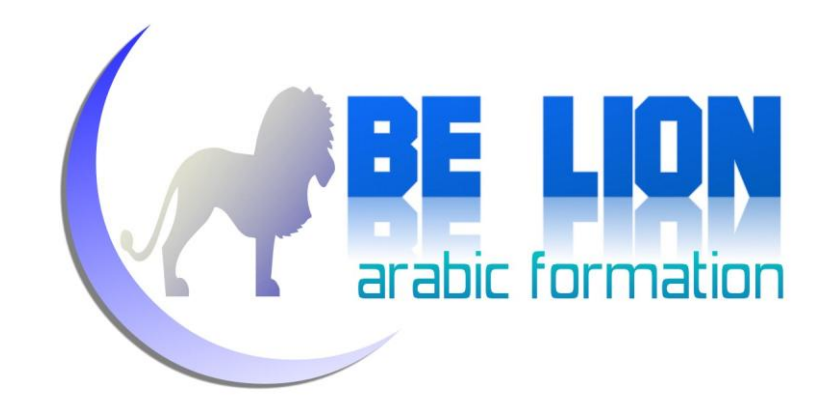

بالنسبة لل SP\_SelectAbsence فهي إجراء مخزن Stored Procedure يقوم بجلب بيانات غياب الطالب من خلال رقمه و هذا هو كود الإجراء المخزن :

create proc SP\_SelectAbsence @NumStg int as select DateAbsence, NbrHeurs, Observation from Absence where NumStagiaire=@NumStg

أعتقد أن الإجراء يشرح نفسه بنفسه، بحيث يتلقى رقم الطالب كبارامتر و يبحث عنه.

الدالة الثانية في الفئة Absence وهي دالة إضافة غياب جديد و لكن قبل ذلك سننشئ الإجراء المخزن الذي

يقوم بعملية الإضافة:

create proc SP\_AddAbsence @NumStg int,@DateAbsence datetime,@NbrHeur int,@Observation nvarchar(250) as insert into absence(NumStagiaire,DateAbsence,NbrHeurs,Observation) values(@NumStg,@DateAbsence,@NbrHeur,@Observation)

يعني قمنا بإضافة البارامترات التي يتلقاها الإجراء المخزن إلى الجدول Absence.

والآن هذه هي دالة الإضافة و التي تستعمل الداتا أكسيس لاير كوسيلة للوصول إلى الإجراء المخزن للكتابة في Absence

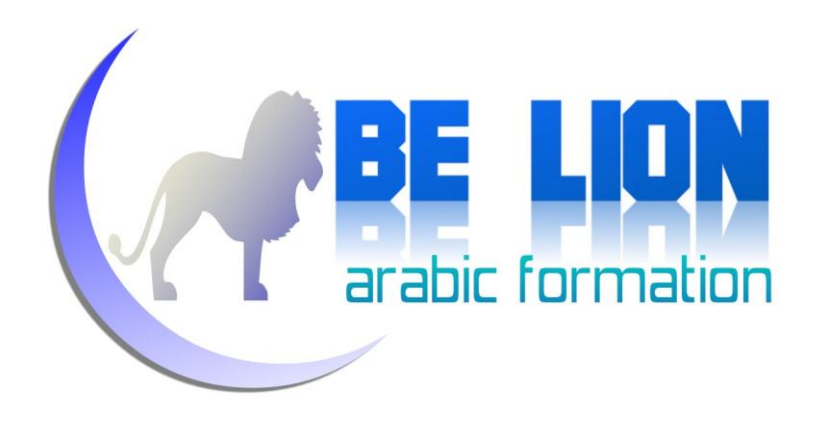

```
public void AddAbsence(int NumStagiaire, DateTime DateAbsence, int
NbrHeurs, String Observation)
 {
                  DataAccessLayer Dal = new DataAccessLayer();
                  SqlParameter[] Param = new SqlParameter[4];
                  try
\{Param[0] = new SqlParameter("NumStq", SqlDbType.Int);
                        Param[0].Value = NumStagiaire;
                        Param[1] = new SqlParameter("DateAbsence", 
SqlDbType.DateTime);
                        Param[1].Value = DateAbsence;
                       Param[2] = new SqlParameter("NbrHeur", SqlDbType.Int);
                        Param[2].Value = NbrHeurs;
                       Param[3] = new SqlParameter("Observation",
SqlDbType.NVarChar);
                        Param[3].Value = Observation;
                        Dal.Connect();
                       Dal.ExecuteCommand("SP_AddAbsence", Param);
 }
                  catch
\left\{ \begin{array}{cc} 0 & 0 & 0 \\ 0 & 0 & 0 \\ 0 & 0 & 0 \\ 0 & 0 & 0 \\ 0 & 0 & 0 \\ 0 & 0 & 0 \\ 0 & 0 & 0 \\ 0 & 0 & 0 \\ 0 & 0 & 0 \\ 0 & 0 & 0 \\ 0 & 0 & 0 \\ 0 & 0 & 0 & 0 \\ 0 & 0 & 0 & 0 \\ 0 & 0 & 0 & 0 \\ 0 & 0 & 0 & 0 & 0 \\ 0 & 0 & 0 & 0 & 0 \\ 0 & 0 & 0 & 0 & 0 \\ 0 & 0 & 0 & 0 & 0 \\ 0 & 0 & 0 & 0 & 0 Dal.Disconnect();
 }
            }
```
كما ترى قمنا بإرسال البارامترات إلى الإجراء المخزن عن طريق الوسيط الداتا أكسيس لاير نرسل كل بارامتر بعدما نحدد اسمه ونوعه و يلزم أن يكونا مطابقين لمثيليهما في الإجراء المخزن، و أدنى اختلاف قد يسبب خطأ.

ونرصد هنا شفرة الفئة Absence.

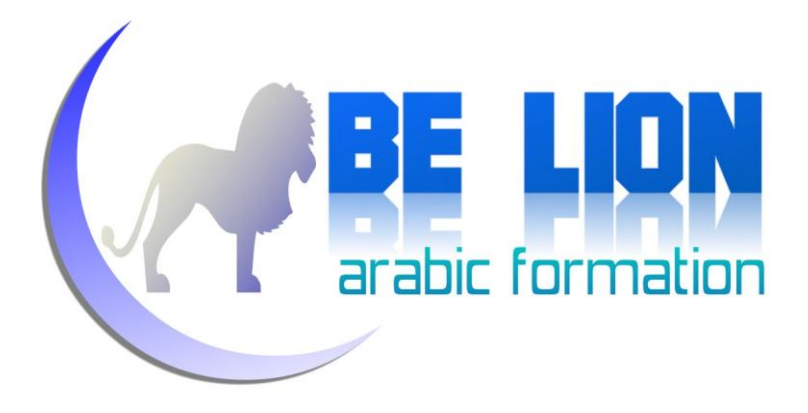

```
using System;
using System.Collections.Generic;
using System.Linq;
using System.Text;
using System.Data.SqlClient;
using System.Data;
namespace DataAccessLayer
{
      class Absence
       {
             public DataTable SelectAbsence(int NumStagiaire)
\overline{\mathcal{L}} DataAccessLayer Dal = new DataAccessLayer();
                  DataTable Dt = new DataTable();
                  SqlParameter[] Param=new SqlParameter[1];
                   try
\{Param[0] = new SqlParameter("NumStq", SqlDbType.Int);
                         Param[0].Value = NumStagiaire;
                    Dal.Connect();
                   Dt=Dal.SelectData("SP_SelectAbsence", Param);
 }
                   catch
\left\{ \begin{array}{cc} 0 & 0 & 0 \\ 0 & 0 & 0 \\ 0 & 0 & 0 \\ 0 & 0 & 0 \\ 0 & 0 & 0 \\ 0 & 0 & 0 \\ 0 & 0 & 0 \\ 0 & 0 & 0 \\ 0 & 0 & 0 \\ 0 & 0 & 0 \\ 0 & 0 & 0 \\ 0 & 0 & 0 & 0 \\ 0 & 0 & 0 & 0 \\ 0 & 0 & 0 & 0 \\ 0 & 0 & 0 & 0 & 0 \\ 0 & 0 & 0 & 0 & 0 \\ 0 & 0 & 0 & 0 & 0 \\ 0 & 0 & 0 & 0 & 0 & 0 \\ 0 & 0 & 0 & 0 Dal.Disconnect();
 }
                  return Dt;
             }
```
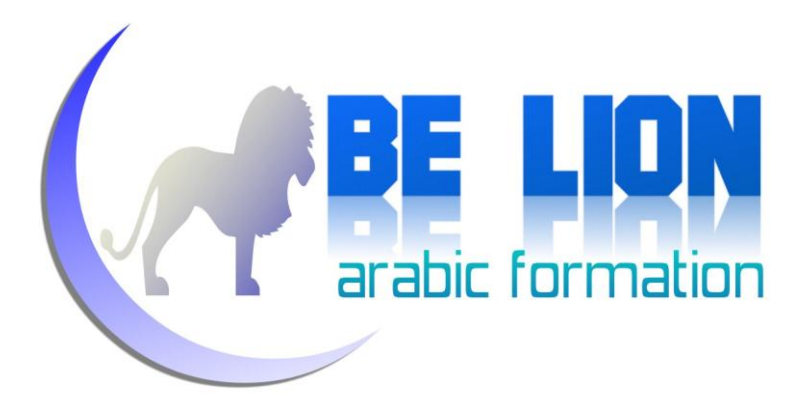

```
public void AddAbsence(int NumStagiaire, DateTime DateAbsence, int
NbrHeurs, String Observation)
 {
                  DataAccessLayer Dal = new DataAccessLayer();
                  SqlParameter[] Param = new SqlParameter[4];
                  try
\{Param[0] = new SqlParameter("NumStq", SqlDbType.Int);
                        Param[0].Value = NumStagiaire;
                       Param<sup>[1]</sup> = new SqlParameter("DateAbsence",
SqlDbType.DateTime);
                        Param[1].Value = DateAbsence;
                       Param[2] = new SqlParameter("NbrHeur", SqlDbType.Int);
                        Param[2].Value = NbrHeurs;
                       Param[3] = new SqlParameter("Observation",
SqlDbType.NVarChar);
                        Param[3].Value = Observation;
                        Dal.Connect();
                       Dal.ExecuteCommand("SP_AddAbsence", Param);
 }
                  catch
\left\{ \begin{array}{cc} 0 & 0 & 0 \\ 0 & 0 & 0 \\ 0 & 0 & 0 \\ 0 & 0 & 0 \\ 0 & 0 & 0 \\ 0 & 0 & 0 \\ 0 & 0 & 0 \\ 0 & 0 & 0 \\ 0 & 0 & 0 \\ 0 & 0 & 0 \\ 0 & 0 & 0 \\ 0 & 0 & 0 & 0 \\ 0 & 0 & 0 & 0 \\ 0 & 0 & 0 & 0 \\ 0 & 0 & 0 & 0 & 0 \\ 0 & 0 & 0 & 0 & 0 \\ 0 & 0 & 0 & 0 & 0 \\ 0 & 0 & 0 & 0 & 0 \\ 0 & 0 & 0 & 0 & 0 Dal.Disconnect();
 }
            }
       }
}
```
والآن حان موسم جني الثمار، كل ما قمنا بإنشائه من كود سنستعمله الآن ببساطة منقطعة النظير، حيث في أسطر قليلة سنقوم بالكثير من المهام وهذه نقطة من أهم إيجابيات الداتا أكسيس لاير.

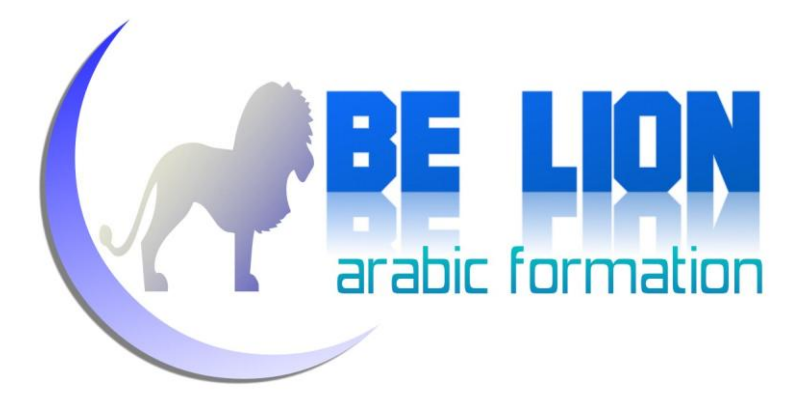

ليكن الفورم التالي هو فورم الغياب:

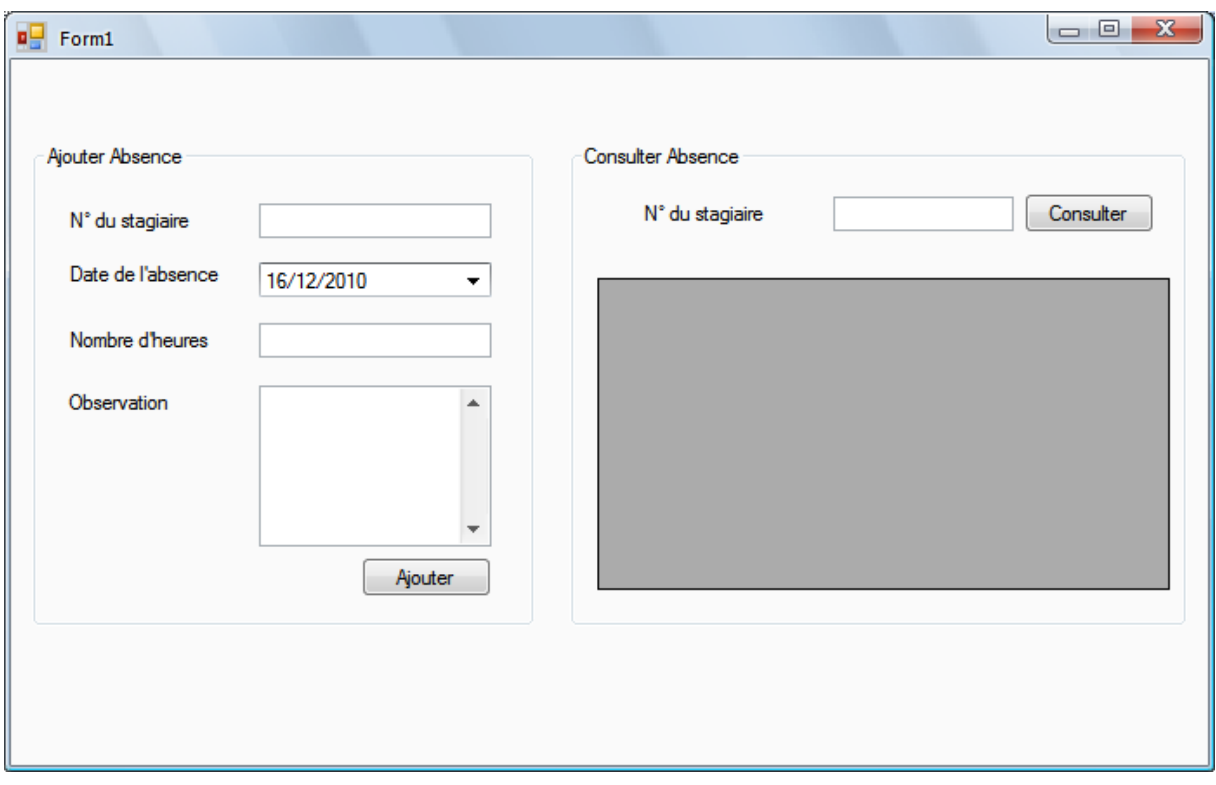

سنقوم بإنشاء شفرة إضافة غياب و ذلك بالضغط مرتين على الزر Ajouter.

Absence Ab = new Absence(); Ab.AddAbsence(int.Parse(TxtID.Text), DateAbsence.Value,int.Parse(TxtNbr.Text), TxtObserv.Text);

لا تستغرب فهذا هو كود إضافة غياب جديد .

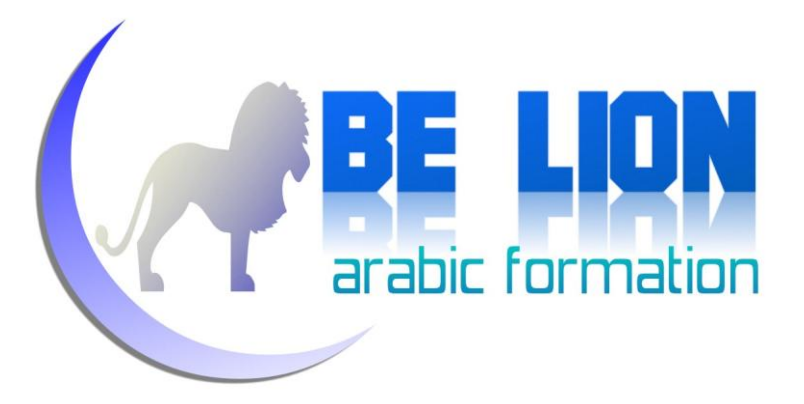

أما كود البحث فهو كما يلي:

```
Absence Ab = new Absence();
DataTable Dt = new DataTable();
 Dt=Ab.SelectAbsence(int.Parse(TxtSearch.Text));
 this.DGV.DataSource = Dt;
```
أرأيت جمال الداتا أكسيس لاير !

ويمكن أن نعلن عن المتغير Ab مرة واحدة وهذا هو الكود الكامل :

```
using System;
using System.Collections.Generic;
using System.ComponentModel;
using System.Data;
using System.Drawing;
using System.Linq;
using System.Text;
using System.Windows.Forms;
namespace DataAccessLayer
{
          public partial class Form1 : Form
\left\{\begin{array}{ccc} \end{array}\right\}Absence Ab = new Absence();
                   public Form1()
\left\{ \begin{array}{cc} 0 & 0 & 0 \\ 0 & 0 & 0 \\ 0 & 0 & 0 \\ 0 & 0 & 0 \\ 0 & 0 & 0 \\ 0 & 0 & 0 \\ 0 & 0 & 0 \\ 0 & 0 & 0 \\ 0 & 0 & 0 \\ 0 & 0 & 0 \\ 0 & 0 & 0 \\ 0 & 0 & 0 & 0 \\ 0 & 0 & 0 & 0 \\ 0 & 0 & 0 & 0 \\ 0 & 0 & 0 & 0 & 0 \\ 0 & 0 & 0 & 0 & 0 \\ 0 & 0 & 0 & 0 & 0 \\ 0 & 0 & 0 & 0 & 0 \\ 0 & 0 & 0 & 0 & 0 InitializeComponent();
 }
                  private void button2 Click(object sender, EventArgs e)
\left\{ \begin{array}{cc} 0 & 0 & 0 \\ 0 & 0 & 0 \\ 0 & 0 & 0 \\ 0 & 0 & 0 \\ 0 & 0 & 0 \\ 0 & 0 & 0 \\ 0 & 0 & 0 \\ 0 & 0 & 0 \\ 0 & 0 & 0 \\ 0 & 0 & 0 \\ 0 & 0 & 0 \\ 0 & 0 & 0 \\ 0 & 0 & 0 & 0 \\ 0 & 0 & 0 & 0 \\ 0 & 0 & 0 & 0 \\ 0 & 0 & 0 & 0 & 0 \\ 0 & 0 & 0 & 0 & 0 \\ 0 & 0 & 0 & 0 & 0 \\ 0 & 0 & 0 & 0 & 0 & 0 \\ 0 Ab.AddAbsence(int.Parse(TxtID.Text), DateAbsence.Value, 
int.Parse(TxtNbr.Text), TxtObserv.Text);
 }
```
Г

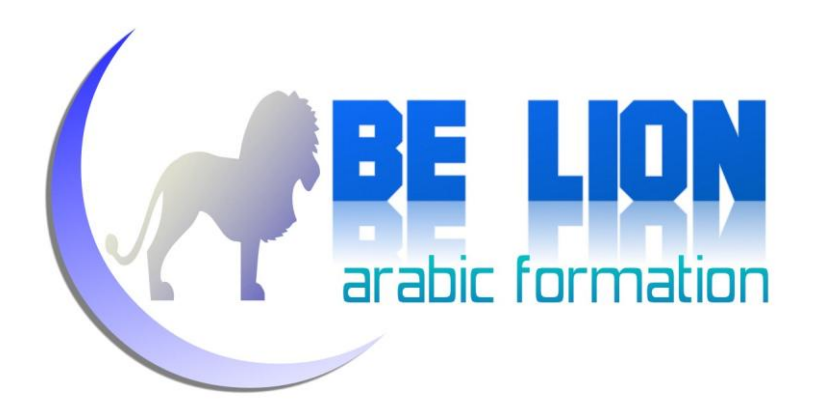

```
private void button1 Click(object sender, EventArgs e)
\left\{ \begin{array}{c} 1 & 1 \\ 1 & 1 \end{array} \right\}DataTable Dt = new DataTable();
                Dt=Ab.SelectAbsence(int.Parse(TxtSearch.Text));
                this.DGV.DataSource = Dt;
           }
     }
```
كنت أود أن أتعامل مع الداتا أكسيس لاير من خلال فئات جديدة لها علاقة بالتخصصات و المحموعات ولكنني الآن مقتنع تماما بأن نفس المبدأ سينطبق عليها لذا ارتأيت الإكتفاء هذا فحسب.

لا تتشاءم من مظهر الداتا أكسيس لاير فبشيء من التطبيق ستحد نفسك قد استسغتها كليا بل و أصبحت قادرا على أن تبدع فيها و ها.

}

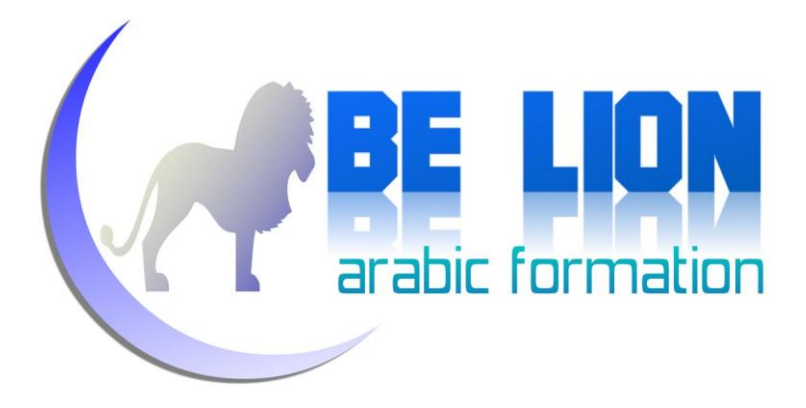

## إءا كان لنيد ملاحظات أو تساؤلات أو وجنت أخطراء في الكتاب فلا تتربد أن تراسلني كبر

## Khalid\_ESSAADANI@Hotmail.fr